# cisco Meraki

# Z3C Installation Guide [Internal]

This document describes how to install and set up the Z3C teleworker gateway. Additional reference documents are available online at: <a href="https://www.meraki.com/library/products">www.meraki.com/library/products</a>.

## **Z3C Overview**

The Meraki Z3C is 802.11a/b/g/n/ac and LTE Wireless Security Appliance designed for telecommuting employees and IT staff. It is also a great all-in-one device to test the capabilities of Meraki's cloud-managed networking. This gateway provides the following features:

- Support for four LAN connections
- Dual-concurrent 802.11ac radios for wireless connections
- · Wall screws and anchors for mounting drywall surface, either vertically or horizontally

## Package contents

In addition to the Z3C, the following are provided.

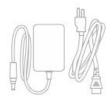

Power Adapter

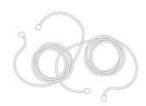

CAT5 Ethernet Cables

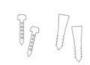

Wall Screws & Anchors

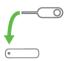

SIM Slot Pin

# The Z3C front panel

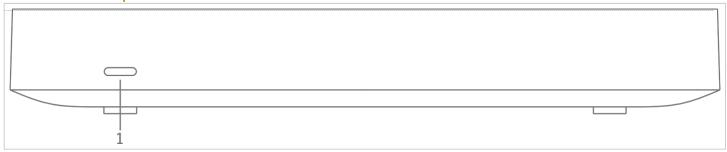

## Ports and Status Indicators

The Z3C uses a single LED to inform the user of the device's status.

| Function      | LED Status        | Meaning                                                 |
|---------------|-------------------|---------------------------------------------------------|
| Power Up/Boot | Solid Orange      | Power is applied                                        |
| Connecting    | Rainbow           | Device in process of connecting to the Meraki Dashboard |
| Connected     | Solid White       | Fully operational                                       |
| Upgrading     | Flashing<br>White | During boot or no WAN link                              |
| LTE Enabled   | Purple            | LTE is on and connected                                 |

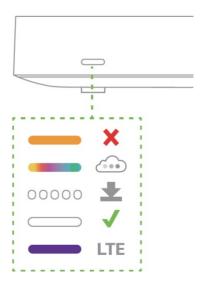

# The Z3C back panel

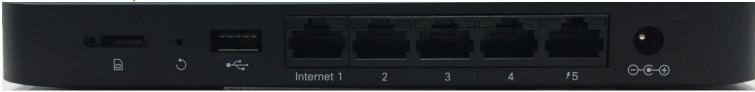

## Additional functions on the back panel are described below, from left to right.

| WAN / Internet port | This port provides connectivity to the WAN.                                                                                               |
|---------------------|----------------------------------------------------------------------------------------------------|
| LAN ports           | These 4 ports provide connectivity to computers, printers, access points, or Ethernet switches.                                           |
|                     | A steady green LED indicates bidirectional connectivity, and flashing green indicates traffic.                                            |
| PoE+ Port (Port 5)  | One of the LAN port provides PoE+ for connectivity to computers, printers, access points, or Ethernet switches, up to 15.4W of PoE power. |
|                     | A steady green LED indicates bidirectional connectivity, and flashing green indicates traffic.                                            |
| Power input         | Designed for use only with the unit's power supply.                                                                                       |
| Reset button        | Insert a paper clip if a reset is required.                                                                                               |
|                     | <ul> <li>Press for 1 second to delete adownloaded configuration and reboot.</li> </ul>                                                    |
|                     | Press and hold for more than 10 seconds to force a<br>full factory reset.                                                                 |
| USB port            | USB 3.0 for 3G/4G wireless cards. Traffic status is indicated by the USB LED.                                                             |

# The Z3C bottom panel

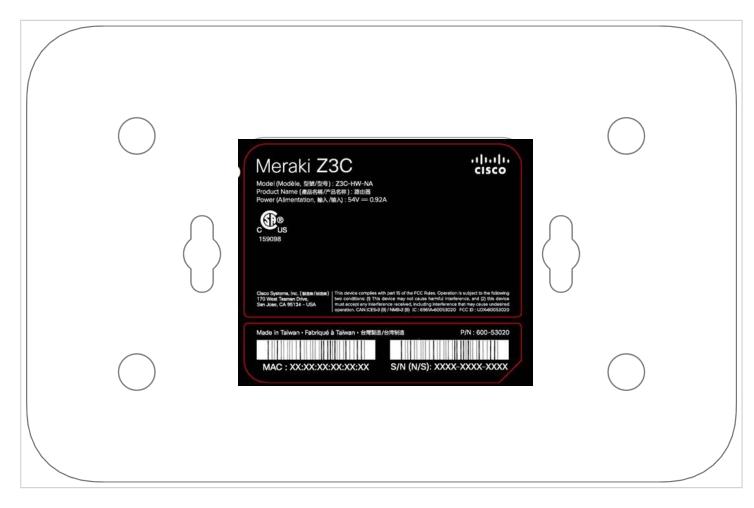

Please note that the serial number is located on the product label at the bottom panel of Z3C

## Mounting hardware

The supplied wall screws and anchors allow you to mount the gateway on a drywall surface, either vertically or horizontally.

- For mounting on drywall, use a ¼-in drill bit, then insert the plastic and screwassemblies.
- For mounting on wood or a similar surface, use only the screws.
- Allow the heads of the screws to stick out far enough to be inserted securely into the back of the gateway.
- This equipment is only suitable for mounting at heights ≤ 2 m
- Warning: This equipment may not work when mains power fails.

# Connecting to WAN

All Meraki Z3C devices must have an IP address. This section describes how to configure your local area network before you deploy it. A local management web service, running on the gateway, is accessed through a browser running on a client PC. This web service is used for configuring and monitoring basic ISP/WAN connectivity.

## Setting up a static IP address

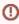

To ensure that the client PC is redirected to the local web service in the following step, you must disable all other network services (ex: wi-fi) on your client machine.

Do the following to configure basic connectivity and other networking parameters:

- 1. Using a client machine such as a laptop, connect to one of the four LAN ports of the Z3C.
- 2. Using a browser on the client machine, access the gateway's built-in web service by browsing to <a href="http://setup.meraki.com">http://setup.meraki.com</a>. (You do not have to be connected to the Internet to reach this address)
- 3. Click **Uplink configuration** under the **Local status** tab. The default credentials use the device serial number as the username, with a blank password field.
- 4. Choose Static for the IP Assignment option.
- 5. Enter the IP address, subnet mask, default gateway IP and DNS server information.

## Setting up a DHCP IP address

By default all Z3C devices are configured to DHCP from upstream WAN / ISP servers. Simply plug the Z3C's WAN / Internet port to your upstream circuit and wait a few minutes for the unit to negotiate a DHCP address.

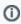

When the WAN connection is fully enabled, the device's front LED will be solid white.

## Additional settings

## **Setting VLANs**

If your WAN uplink is on a trunk port, choose **VLAN tagging > Use VLAN tagging** and enter the appropriate value for **VLAN ID** for your network.

## **Setting PPPoE**

PPPoE authentication may be required if you are connecting Z3C device to a DSL circuit. You need to know your authentication option and credentials (supplied by your ISP) in order to complete these steps.

- Choose Connection Type > PPPoE.
- Select your Authentication option.
- If you select Use authentication, enter appropriate values for Username and Password.

## Web proxy settings

These settings take effect if the Z3C device has to fall back to using HTTP to contact the Cloud Controller. By default, web proxy is disabled. To enable web proxy, do the following:

- Choose Web proxy > Yes.
- Enter values as appropriate for **Hostname or IP** and **Port**.
- If you require authentication, choose **Authentication > Use authentication**, and enter appropriate values for **Username** and **Password**.

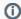

To apply all configuration settings to the gateway, be sure to click **Save Settings** at the bottom of the page.

## **Configuring physical link settings**

To configure physical link settings on the Ethernet ports, click **Local status > Ethernet configuration**. You can enable half duplex, full duplex, and autonegotiation, as well as set 10- or 100-Mbps data rates.

## Power efficiency modes

The Meraki Z3C Teleworker Appliance has an off mode and a networked standby or efficient idle mode, both with power consumption less than 12W.

In off mode, the power consumption is a measured 0.3W. In the networked standby or efficient idle mode, the power consumption is under that of full operation mode, which is a measured 6.6W. This mode is initiated after treating the last payload packets.

To activate and/or deactivate wireless network ports, you may use the physical on/off switch or deactivate through the Meraki Dashboard.

## Regulatory

## **FCC Compliance Statement**

This device complies with part 15 of the FCC rules. Operation is subject to the following two conditions: (1) This device may not cause harmful interference, and (2) this device must accept any interference received, including interference that may cause undesired operation.

## Party issuing Supplier's Declaration of Conformity

Cisco Meraki 500 Terry A. Francois Blvd. San Francisco, CA 94158 USA compliance@meraki.com

#### **FCC Interference Statement**

This equipment has been tested and found to comply with the limits for a Class B digital device, pursuant to part 15 of the FCC Rules. These limits are designed to provide reasonable protection against harmful interference in a residential installation. This equipment generates, uses and can radiate radio frequency energy and, if not installed and used in accordance with the instructions, may cause harmful interference to radio communications. However, there is no guarantee that interference will not occur in a particular installation. If this equipment does cause harmful interference to radio or television reception, which can be determined by turning the equipment off and on, the user is encouraged to correct the interference by one of the following measures:

- Reorient or relocate the receiving antenna.
- · Increase the separation between the equipment and receiver.
- · Connect the equipment into an outlet on a circuit different from which the receiver is connected.
- Consult the dealer or an experienced radio/TV technician for help.

#### **FCC Caution**

Any changes or modifications no expressly approved by Cisco could void the user's authority to operate this equipment. This Transmitter must not be co-located or operation in conjunction with any other antenna or transmitter.

#### **FCC Radiation Exposure Statement**

This equipment complies with FCC radiation exposure limits set forth for an uncontrolled environment. This equipment should be installed and operated with minimum distance 31 cm between the radiator and your body. This transmitter must not be co-located or operating in conjunction with any other antenna or transmitter.

IEEE 802.11b or 802.11g operation of this product in the USA is firmware-limited to channels 1 through 11.

If the device is going to be operated in the 5.15 - 5.25 frequency range, then it is restricted to indoor environment only. This device meets all other requirements specified in Part 15E, Section 15.407 of the FCC Rules.

#### **Industry Canada Statement**

This Z<sub>3</sub>C complies with license-exempt RSSs of the Industry Canada Rules. Operation is subject to the following two conditions: (1) This device may not cause harmful interference, and (2) this device must accept any interference received, including interference that may cause undesired operation.

Ce dispositif est conforme à la norme RSS d'Industrie Canada applicable aux appareils radio exempts de licence. Son fonctionnement est sujet aux deux conditions suivantes: (1) le dispositif ne doit pas produire de brouillage préjudiciable, et (2) ce dispositif doit accepter tout brouillage reçu, y compris un brouillage susceptible de provoquer un fonctionnement indésirable.

## **Industry Canada Caution**

- (i) the device for operation in the band 5150-5250 MHz is only for indoor use to reduce the potential for harmful interference to cochannel mobile satellite systems;
- (ii) high-power radars are allocated as primary users (i.e. priority users) of the bands 5250-5350 MHz and 5650-5850 MHz and that these radars could cause interference and/or damage to LE-LAN devices.

#### Avertissement:

- (i) les dispositifs fonctionnant dans la bande 5 150-5 250 MHz sont réservés uniquement pour une utilisation à l'intérieur a n de réduire les risques de brouillage préjudiciable aux systèmes de satellites mobiles utilisant les mêmes canaux;
- (ii) De plus, les utilisateurs devraient aussi être avisés que les utilisateurs de radars de haute puissance sont désignés utilisateurs principaux (c.-à-d., qu'ils ont la priorité) pour les bandes 5 250-5 350 MHz et 5 650-5 850 MHz et que ces radars pourraient causer du brouillage et/ou des dommages aux dispositifs LAN-EL.

#### **Industry Canada Radiation Exposure Statement**

This equipment complies with IC radiation exposure limits set forth for an uncontrolled environment. This equipment should be installed and operated with minimum distance 31cm between the radiator & your body.

#### Déclaration d'exposition aux radiations

Cet équipement est conforme aux limites d'exposition aux rayonnements IC établies pour un environnement non con trôlé. Cet équipement doit être installé et utilisé avec un minimum de 31 cm de distance entre la source de rayonnement et votre corps.

## **Taiwan NCC Statement**

## 減少電磁波影響,請妥適使用。 無線資訊傳輸設備避免影響附近雷達系統之操作。

#### 低功率射頻設備的管理辦法

第12條 經型式認證合格之低功率射頻電機,非經許可,公司、商號或使用者均不得擅自變更頻率、加大功率或變更原設計之特性 及功能。

第14條 低功率射頻電機之使用不得影響飛航安全及干擾 合法通信;經發現有干擾現象時,應立即用,並改善至無干擾時方得繼續 使用。

前項合法通信,指依電信法規定作業之無線電通信。

低功率射頻電機須忍受合法通信或工業、科及醫療用電波輻射性電機設備之干擾。

#### 低功率射頻電機技術規範

## 4.7 無線資訊傳輸設備

4.7.6 無線資訊傳輸設備須忍受合法通信之干擾且不得干擾合法通信;如造成干擾,應立即停用,俟無干擾之虞,始得繼續使用。 4.7.7 無線資訊傳輸設備的製造廠商應確保頻率穩定,如依製造廠商使用手冊上所述正常操作,發射的信號應維持於操作帶中。 在5.25-5.35秭赫頻帶內操作之無線資訊傳輸設備,限於室內使用。電磁波曝露量MPE標準值1mW/cm2,本產品使用時建議應距離人體20cm。

## Statement CS-0438 - 台灣 RoHS

台灣RoHS"限用物質含有情況標示聲明書"網址 www.cisco.com/go/taiwanrohs